Урок інформатики у 6 класі 18.02.2015р.

**Тема:** [Редагування тексту. Виділення фрагментів тексту. Робота з фрагментом](https://prezi.com/f4t4csfctf7i/6/)  [тексту: копіювання, переміщення, вилучення та вставляння. Форматування символів та](https://prezi.com/f4t4csfctf7i/6/)  [абзаців: шрифт, розмір, накреслення, колір, вирівнювання, встановлення відступів](https://prezi.com/f4t4csfctf7i/6/)  [абзаца, міжрядкового інтервалу.](https://prezi.com/f4t4csfctf7i/6/)

**Мета:**

 *навчальна:* ознайомитися з операціями виділення, копіювання, переміщення, вставлення, вилучення, пошуку і заміни фрагментів тексту; ознайомитися з поняттям буфера обміну та його використання; навчитись виконувати операції з фрагментами тексту. Ознайомити учнів з принципами форматування символів та абзаців; удосконалювати навички роботи в текстовому редакторі, вміння змінювати шрифт, розмір, накреслення, колір, вирівнювання, встановлювати відступи абзаца, міжрядковий інтервал;

*розвивальна:* розвивати мислення, увагу;

 *виховна:* виховувати в учнів активність, грамотність, естетичний смак; підвищувати загальнокультурний рівень

**Тип уроку:** комбінований

**Обладнання:** персональні комп'ютери

**Роздатковий матеріал:** «смайлики», епіграф

**Програмне забезпечення:** Microsoft OfficeWord 2007, Google Chrome, Mozilla Firefox, …

### **Структура уроку**

І. Організація початку уроку (1 хв.)

II. Перевірка домашнього завдання (15 хв.)

ІІI. Інструктаж з БЖД. Реєстрація інструктажу у журналі (2 хв.)

ІV. Повідомлення теми і мети уроку (0,5 хв.)

V. Актуалізація опорних знань (0,5 хв.)

VI. Мотивація навчальної діяльності (1 хв.)

VII. Сприйняття та засвоєння нового матеріалу (15 хв.)

VIII. Закріплення вивченого матеріалу (8,5 хв.)

IX. Підсумки уроку(1 хв.)

X. Домашнє завдання (0,5 хв.)

# **Хід уроку**

…Розум полягає не тільки у знанні, але й в умінні застосовувати знання на практиці. *Аристотель*

### **І. Організація початку уроку**

## **II. Перевірка домашнього завдання**

Якщо людина не повторює того, що вона знає, рівень її інтелекту прямує до нуля. Для того, щоб цього не сталося з нами пригадаємо вивчене. Виконайте інтерактивні вправи.

1) [Елементи вікна текстового процесора](http://learningapps.org/watch?v=pomxnmbd201)

2) [Правила введення тексту](http://learningapps.org/watch?v=pdr12q9c201)

3) [Введення інформації з клавіатури](http://learningapps.org/watch?v=pysyhvt6101)

### **ІІI. Інструктаж з БЖД. Реєстрація інструктажу у журналі**

#### **ІV. Повідомлення теми і мети уроку**

Редагування тексту. Виділення фрагментів тексту. Робота з фрагментом тексту. Форматування символів та абзаців.

Запишіть тему у зошит

### **V. Актуалізація опорних знань**

*Актуальність даної теми.* Ця тема актуальна на сьогоднішній день, адже більшість з вас у недалекому майбутньому буде студентом. Однією із форм роботи студентів є написання наукових робіт (реферат, курсова, дипломна робота). Безсумнівно, людина яка буде правильно застосовувати різні форми роботи вивченого на уроках інформатики, буде компетентним спеціалістом, бо саме в школі формуються творчі паростки розквіту особистості.

*Актуалізація опорних знань*

1. Якими способами можна виділити об'єкти у вікні папки?

2. Які операції може виконувати операційна система над файлами, папками, вікнами? Якими способами можна їх виконати?

3. Що таке фрагмент графічного зображення? Які операції над ним можна виконувати в графічному редакторі Paint?

### **VI. Мотивація навчальної діяльності**

Після сьогоднішнього уроку ви зможете (очікувані результати):

- виділяти, копіювати, переміщати, вилучати та вставляння фрагменти тексту;
- використовувати в роботі буфер обміну;
- застосовувати шрифт, розмір, накреслення, колір, вирівнювання, встановлення відступів абзаца, міжрядкового інтервалу до тексту;

На уроці ви будете отримувати не оцінки, а смайлики! В кінці уроку ми виставимо вам оцінки відповідно до найбільшої кількості зароблених смайликів.

### **VII. Сприйняття та засвоєння нового матеріалу**

*Що таке фрагмент тексту?* 

Перед виконанням будь-яких операцій над фрагментом тексту його потрібно спочатку *виділити*! Виділення фрагментів тексту: слова, речення, рядка, абзаца, довільний фрагмент, весь документ. Сполучення клавіш для виділення фрагментів тексту.

*Операції* над фрагментами тексту: копіювання, видалення, переміщення і (пошук) заміна.

### Фізкультхвилинка

*Що означають слова редагування, форматування. Форматування символів та абзаців.*

Форматування *символів*: накреслення, колір, розмір (кегель, 1 пт = 0,353 мм), шрифт (гарнітура).

Абзац — період мовлення, тексту, що складається з одного чи кількох речень, пов'язаних між собою за змістом. Форматування *абзаців*: розташування на сторінці, вирівнювання, міжрядковий інтервал, відступи (відступ першого рядка абзацу, відступ

абзацу зліва, відступ абзацу справа). Для встановлення значень відступів абзацу можна також користуватися маркерами: нависаючого відступу, відступу зліва, відступу першого рядка, відступу справа.

## **VIII. Закріплення вивченого матеріалу**

Практика на уроці:

**1.** Відформатуйте символи абзаців тексту за вказаними форматами. Для цього виділіть потрібний абзац і виберіть на вкладці **Основне** в групі **Шрифт**  потрібні елементи керування та встановіть необхідні значення.

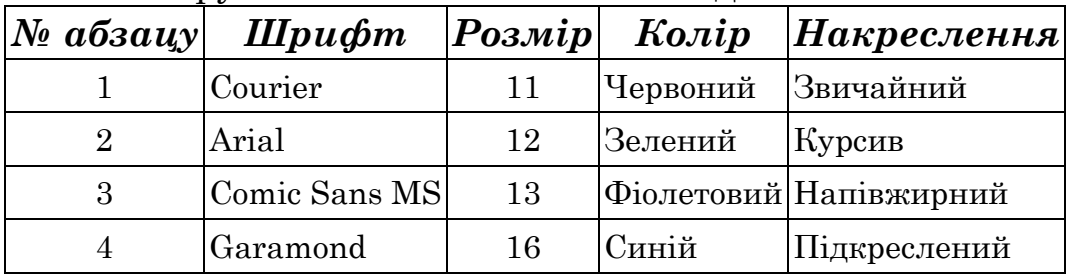

**2.** Відформатуйте абзаци даного тексту за вказаними в таблиці значеннями властивостей. Для цього встановіть курсор у потрібному абзаці, виберіть на вкладці **Основне** в групі **Абзац** необхідні елементи керування та встановіть значення властивостей.

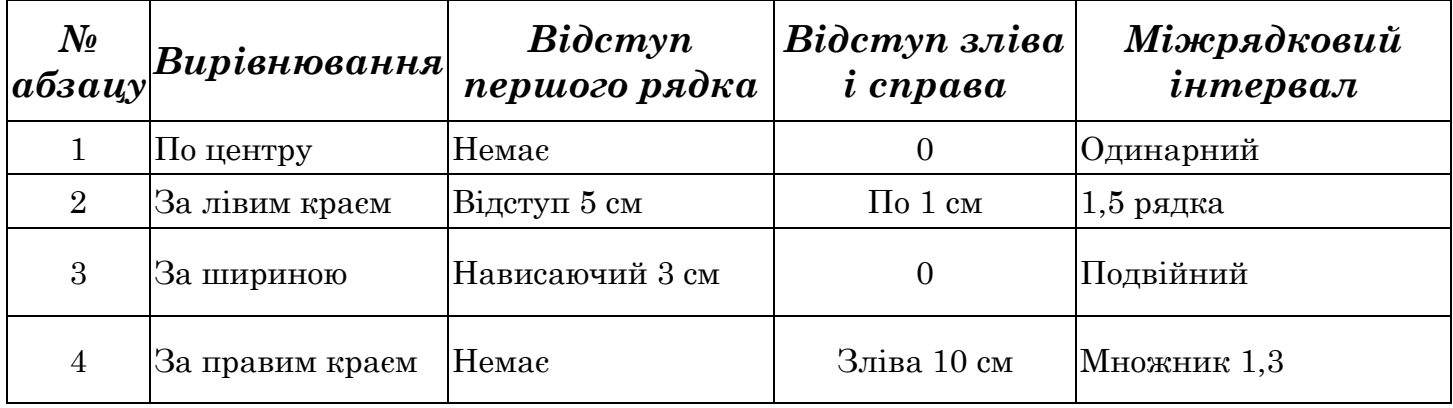

Виконайте інтерактивні вправи:

1) [Робота з текстом](http://learningapps.org/watch?v=p9w4fezwc01)

2) [Пошук і заміна в тексті. Провірка правопису](http://learningapps.org/watch?v=p3bxu3pi501)

3) [Форматування і редагування тексту](http://learningapps.org/watch?v=pvsfxbi6101)

## **IX. Підсумки уроку**

- 1. Під час уроку я...(дізнався...зрозумів... навчився...)
- 2. Найбільше мені сподобалося… 3. На уроках найкраще в мене виходило.

4. Я мав труднощі з... 5. Я хотів би ще дізнатися про…

**X. Домашнє завдання:** опрацювати § 21, 22; виконайте відповідні уроки у робочому зошиті.